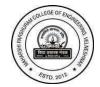

## Maharshi Parshuram College of Engineering, Velneshwar

## **Students Feedback System**

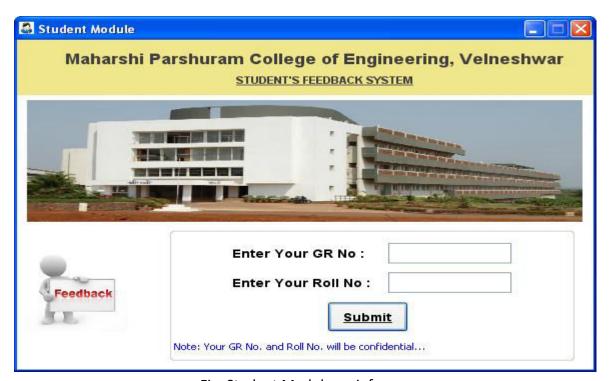

Fig: Student Module mainform

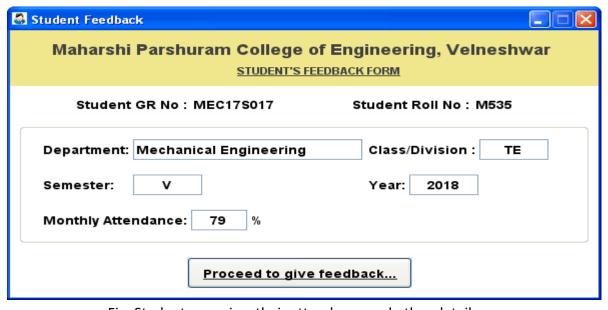

Fig: Students can view their attendance and other details

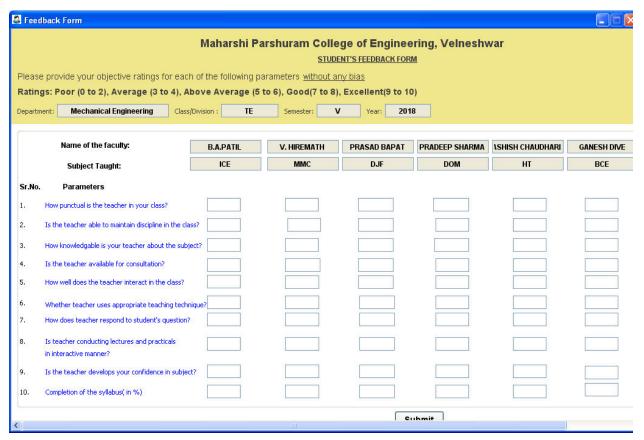

Fig: Students Feedback Form

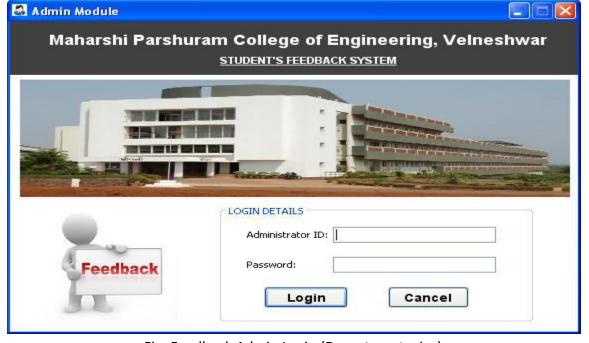

Fig: Feedback Admin Login (Department wise)

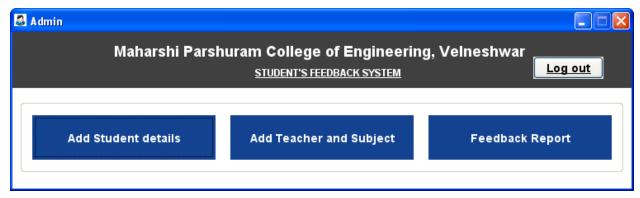

Fig: Admin Mainform

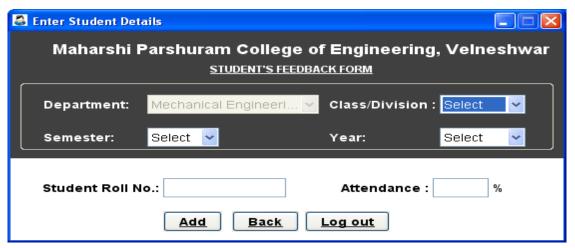

Fig: Add Students Roll No. and Attendance details

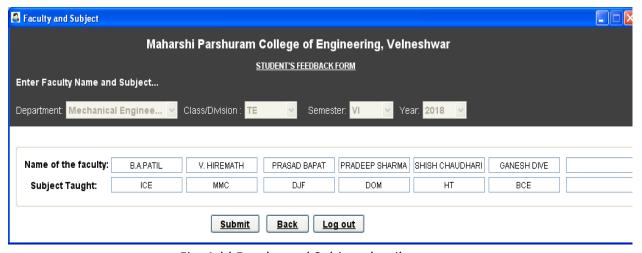

Fig: Add Faculty and Subject details

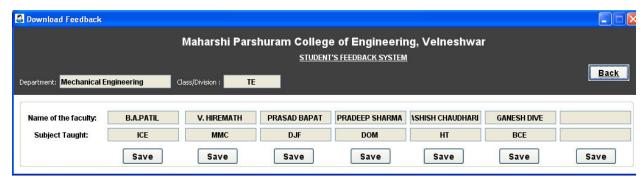

Fig; Generate Feedback Reports with analysis

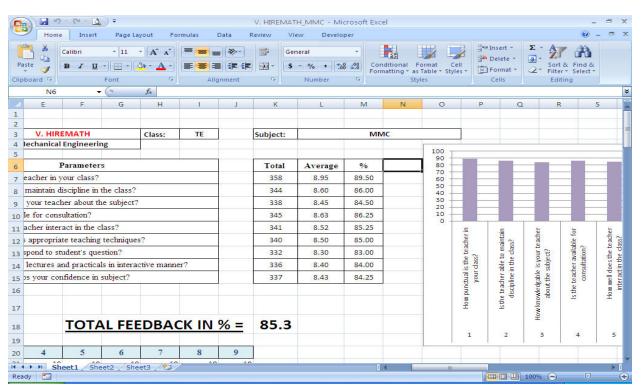

Fig: Analysis Report generated by the software